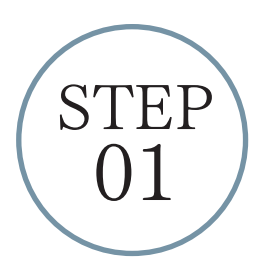

01 アプリをダウンロード

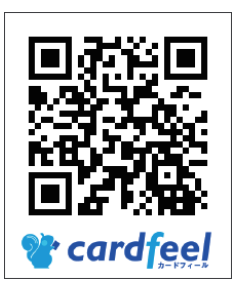

お手元のスマートフォンに「Cardfeel」アプリをインストールしてください。 アプリを開くと、初回のみ表示される説明の後、任意でメールアドレスを ご登録頂きます。

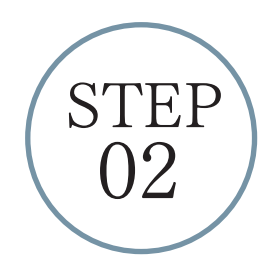

## 02 アプリ内で店舗登録

店舗(サービス)をアプリに登録して、会員情報の登録・変更、ニュースや クーポンを受け取れるようにしましょう。

《登録の仕方》 ①画面右上のプラスボタンをタップ ②方法2の「カメラで読み取る」選択 ③会員証裏面にあるバーコードを読み込み ④バーコードの上に記載されている 8 桁の数字(PIN)を入力

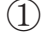

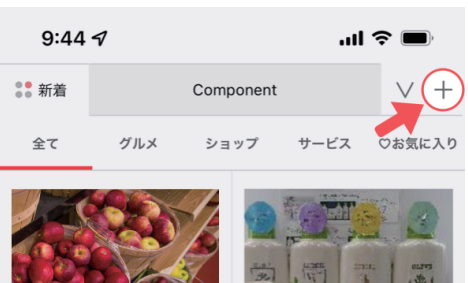

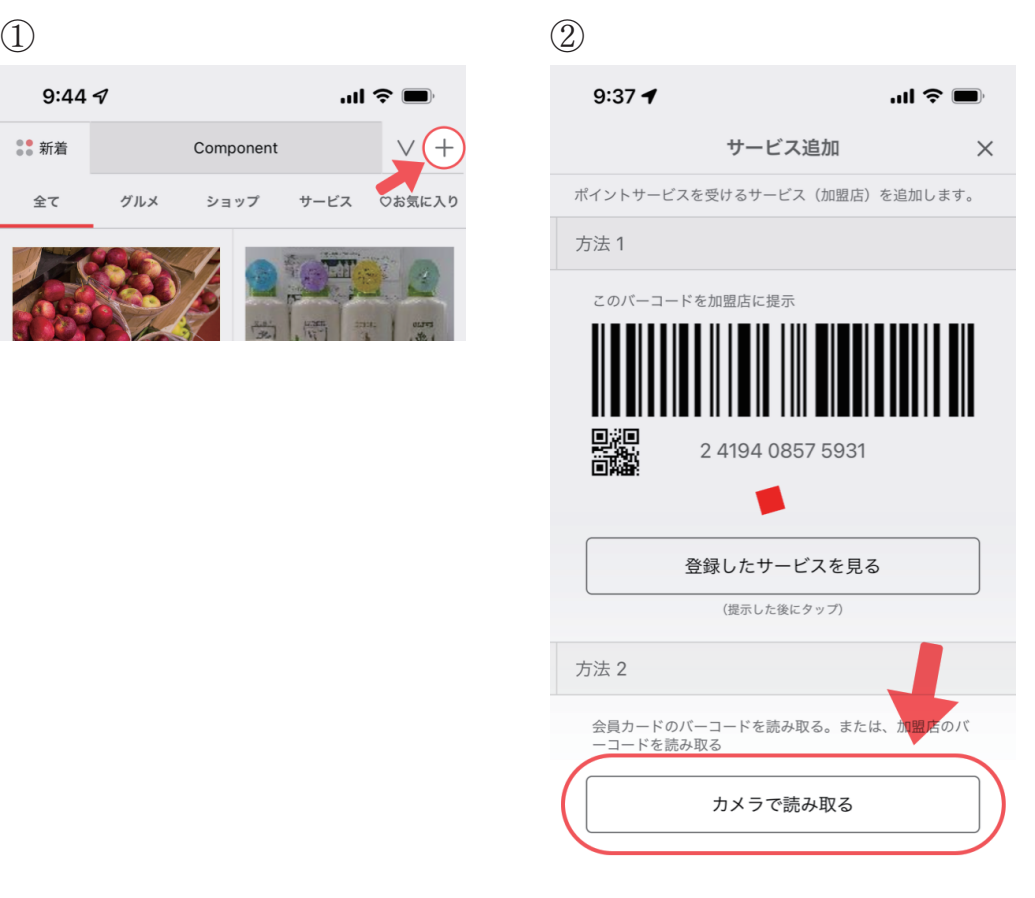